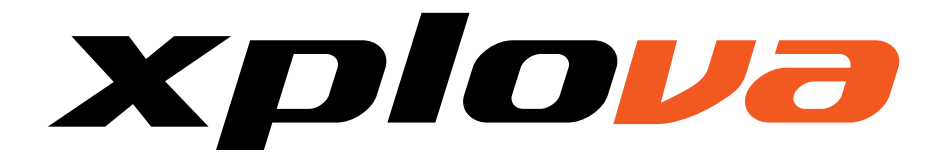

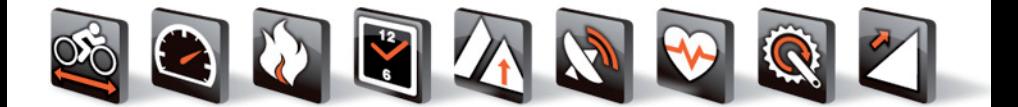

# $\overline{5}$ Guide d'installation rapide

#### **I** INTRODUCTION

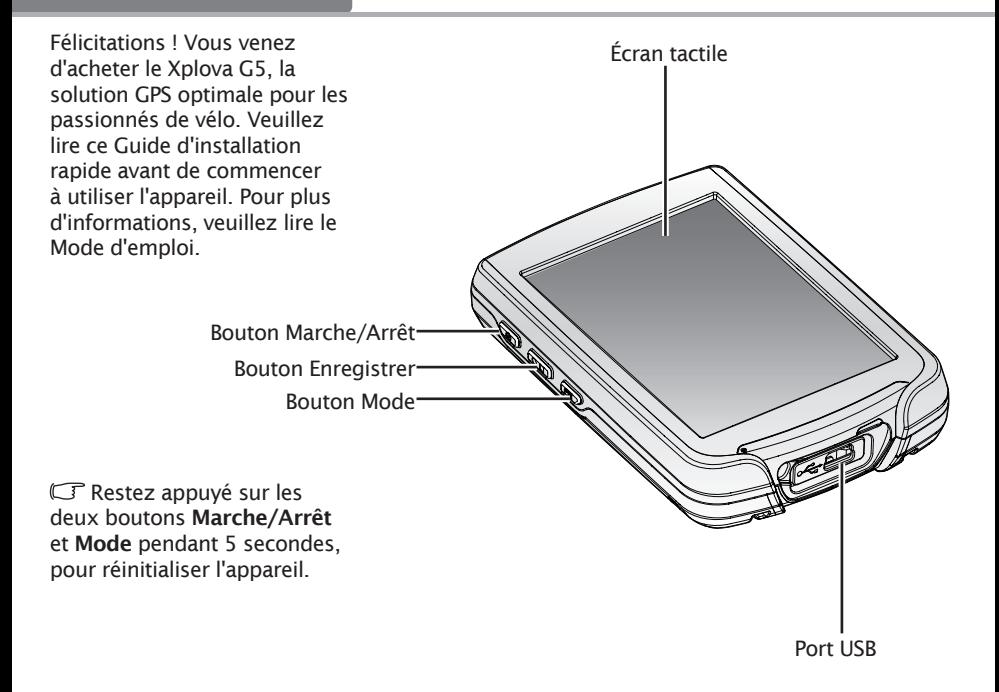

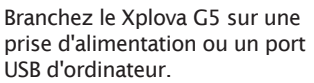

 Utilisez un ordinateur portable d'une tension nominale de 5VCC (USB).

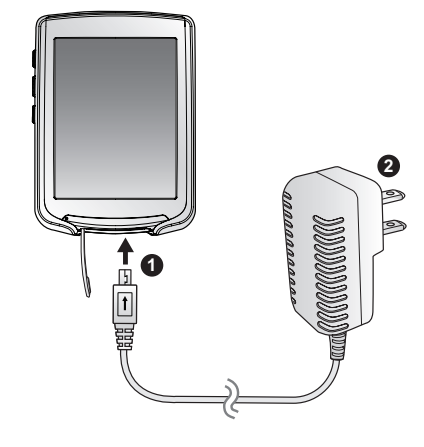

### 3 Mise sous/hors tension

Mise sous tension: Appuyez sur le bouton Marche/Arrêt.

Mise hors tension/Veille : Appuyez sur le bouton Marche/Arrêt, puis choisissez:

• Hors tension

• Veille : par de réinitialisation au moment du redémarrage.

2 CHARGE

Mise sous tension Mise hors tension/Veille

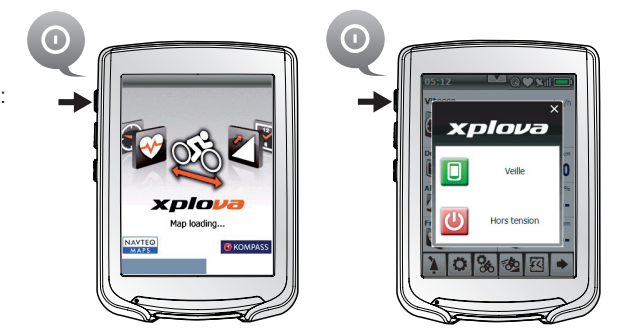

### 4 MODES D'AFFICHAGE

Mode affichage: Faites glisser votre doigt sur l'écran pour passer de Bike Computer (par défaut) au mode Carte.

 Appuyez sur le bouton Mode pendant 3 secondes pour verrouiller ( $\binom{?}{'}$ déverrouiller l'écran.

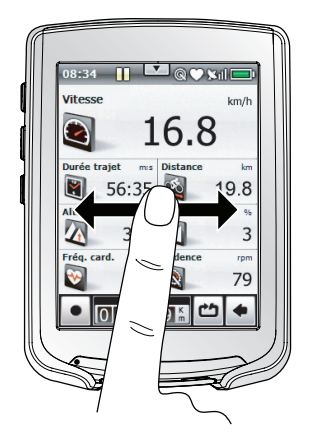

#### BARRE D'ÉTAT 5

- 1. Statut d'enregistrement
- 2. Bouton page suivante du Bike Computer
- 3. Statut Cadence mixte
- 4. Etat des piles
- 5. Etat GPS
- 6. Etat du dispositif de surveillance de la fréquence cardiaque

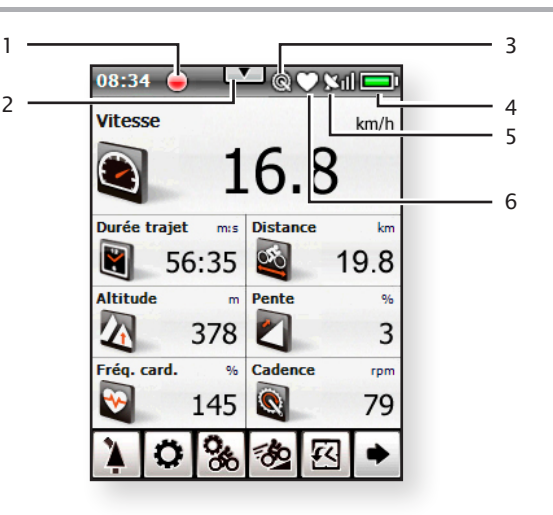

### **6 COMMANDES**

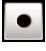

 Enregistre/Met sur pause/ Interrompt une session

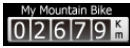

Affiche le compteur kilométrique

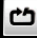

 Insère un marqueur de circuit

 Restez appuyé sur ce bouton pour annuler l'enregistrement en cours.

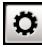

 Modifie les réglages généraux

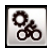

**Modifie les réglages cycle** 

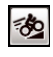

**Lance une session** d'entraînement

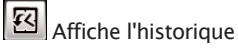

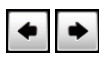

Affiche/cache des items du menu

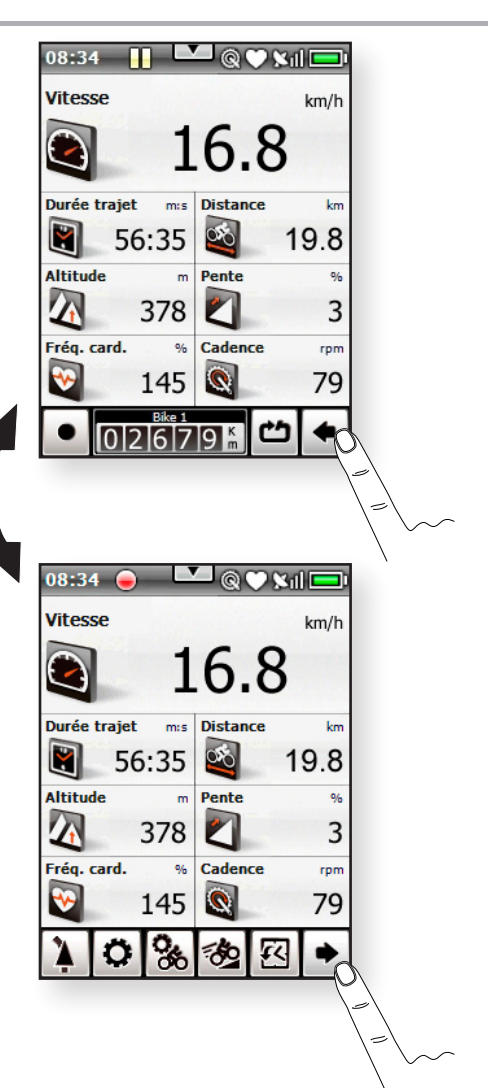

# 7 Changer <sup>d</sup>'écran

#### Ecrans Bike Computer:

Faites glisser votre doigt vers le haut ou le bas pour passer d'un écran à un autre.

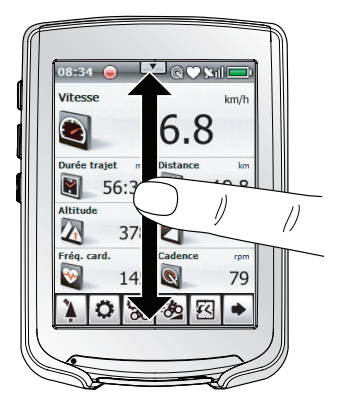

#### 8 PERSONNALISER LES VUES

Cliquez et restez sur un item pour le modifier. Choisissez un nouvel item dans le menu.

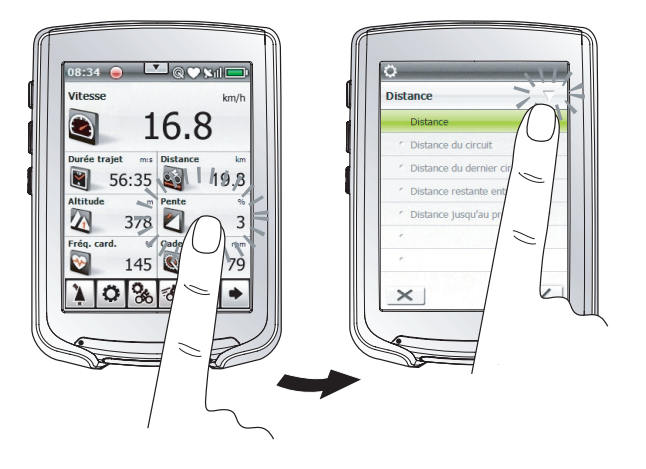

**9** SESSIONS

Enregistrer: appuyez sur le bouton Enregistrer, ou cliquez sur Enregistrer pour suivre vos performances et connaître votre emplacement. Appuyez à nouveau pendant 2 secondes pour interrompre l'enregistrement.

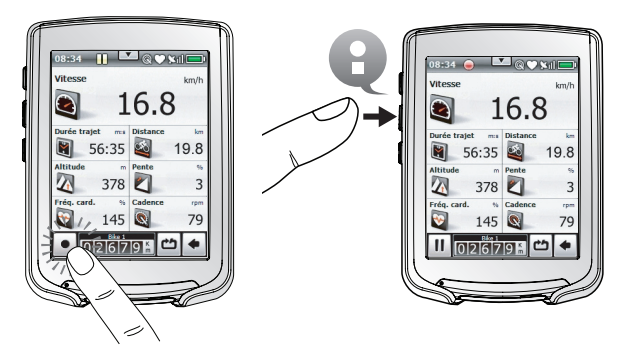

### 10 NAVIGATION

- 1. Faites glisser votre doigt pour ouvrir le mode carte.
- 2. Cliquez sur  $\overline{+}$   $\rightarrow$   $\overline{+}$   $\rightarrow$   $\overline{-}$ pour effectuer des réglages. 1

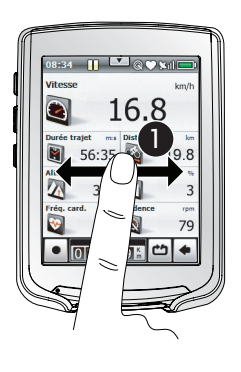

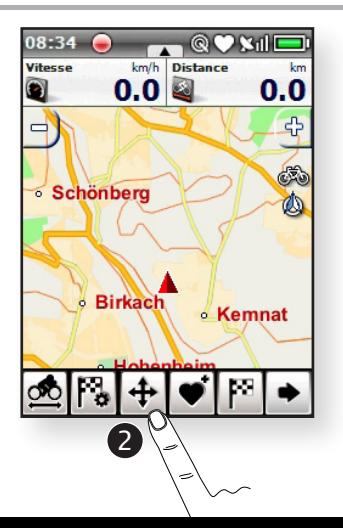

# 10 NAVIGATION

- 3. Faites glisser votre doigt pour afficher un panorama ou double-cliquez sur la carte pour zoomer et centrer.
- 4. Cliquez sur  $\Delta$  pour recentrer la carte selon la position actuelle.

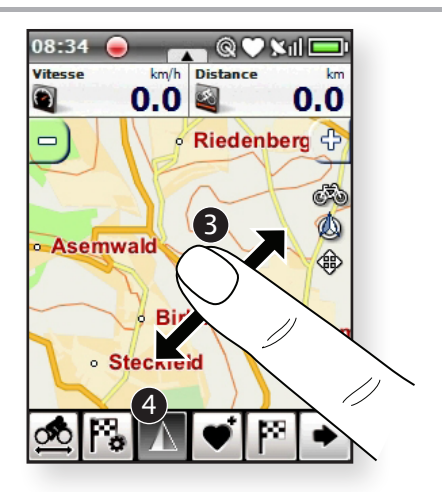

### **1** DESTINATIONS

- 1. Cliquez et restez pour ouvrir le menu. Cliquez sur **Actions**
- 2. Cliquez sur Naviguer.

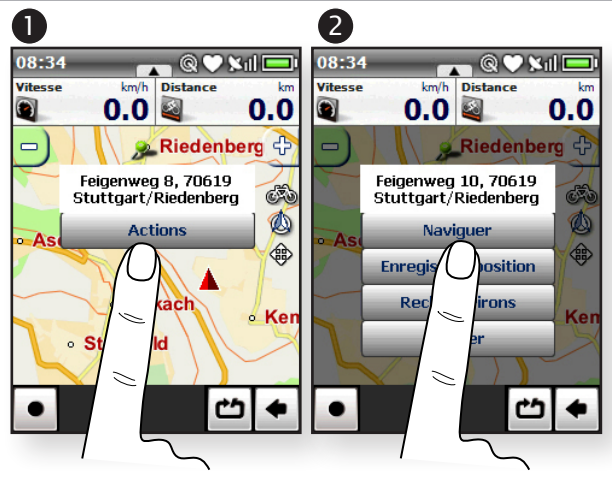

### **1** DESTINATIONS

- 3. Sélectionnez le mode transport. Cliquez sur Suivt.
- 4. Choisir guidage. Cliquez sur Suivt.

- 5. Sélectionnez les types de route à éviter. Cliquez sur Suivt.
- 6. Suivez le chemin.

Consultez le mode d'emploi du Xplova G5 pour plus de détails.

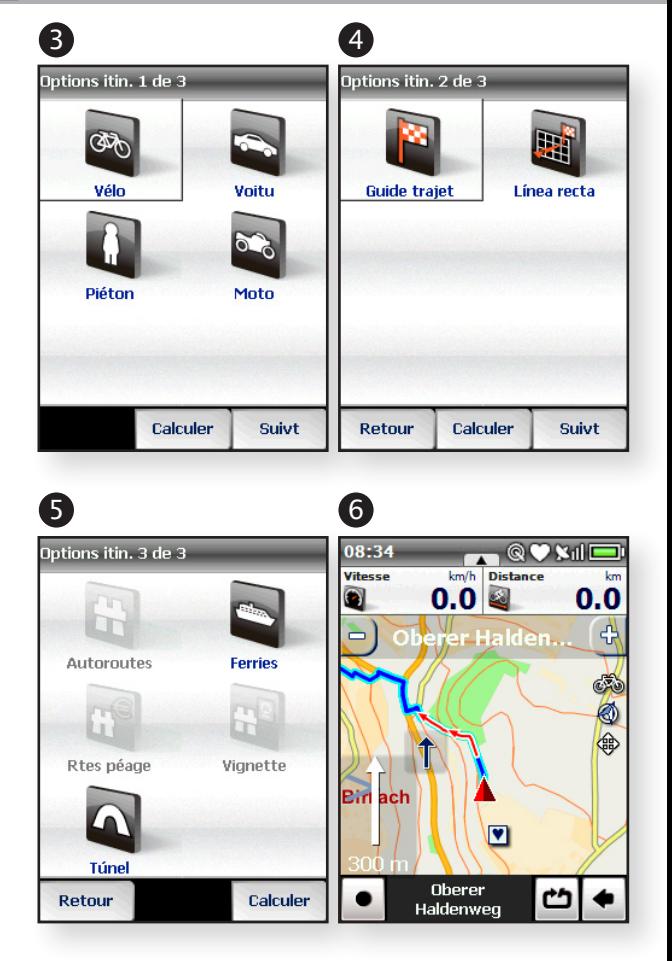

# **ACCESSOIRES**

#### Ceinture SFC :

- Synchronisez le SFC
- 1. En mode Bike Computer, cliquez sur  $\boxed{\bullet}$ .
- 2. Faites défiler jusqu'à SFC et cliquez.
- 3. Activez le SFC  $\blacksquare$
- 4. Cliquez sur  $\overline{Q}$ .
- 5. Approchez la ceinture comme illustré, pour la synchronisation
- Mise en place du SFC
- 1. Clipsez le SFC autour de la poitrine.
- 2. Ajustez la bandoulière pour plus de confort.

#### Cadence mixte :

- Synchronisez le capteur
- 1. En mode Bike Computer, cliquez sur  $\sigma$ .
- 2. Recherchez Cadence mixte.
- 3. Activez la Cadence mixte .
- 4. Cliquez sur Q.
- 5. Glissez l'un des aimants, comme illustré, pour la synchronisation.

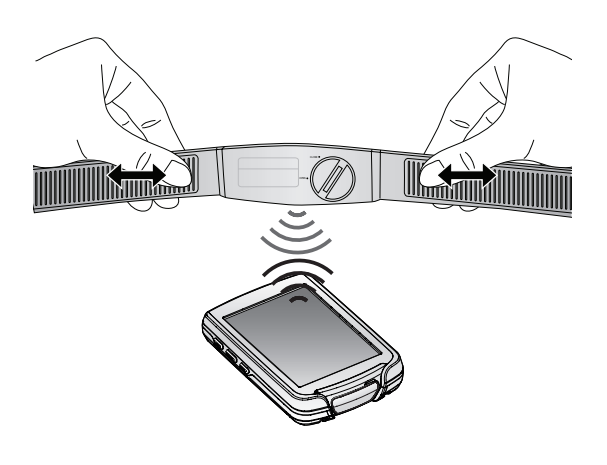

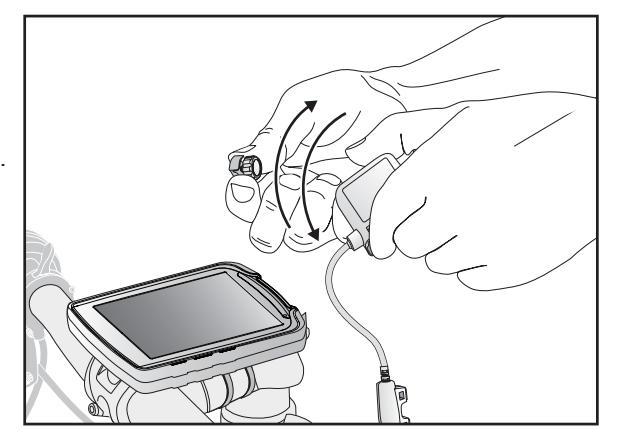

# 12 Accessoires

#### Cadence mixte :

- Fixation du capteur
- 1. Positionnez le capteur sur la base arrière, comme illustré.

- 2. Maintenez-le en place avec les attaches mono-usage. Ne serrez pas complètement.
- 3. Fixez les aimants sur le rayon et la manivelle. Ne serrez pas complètement.
- 4. Ajustez l'espace entre l'aimant et le capteur (il doit être inférieur à 5 mm).
- 5. Serrez complètement les attaches mono-usage.

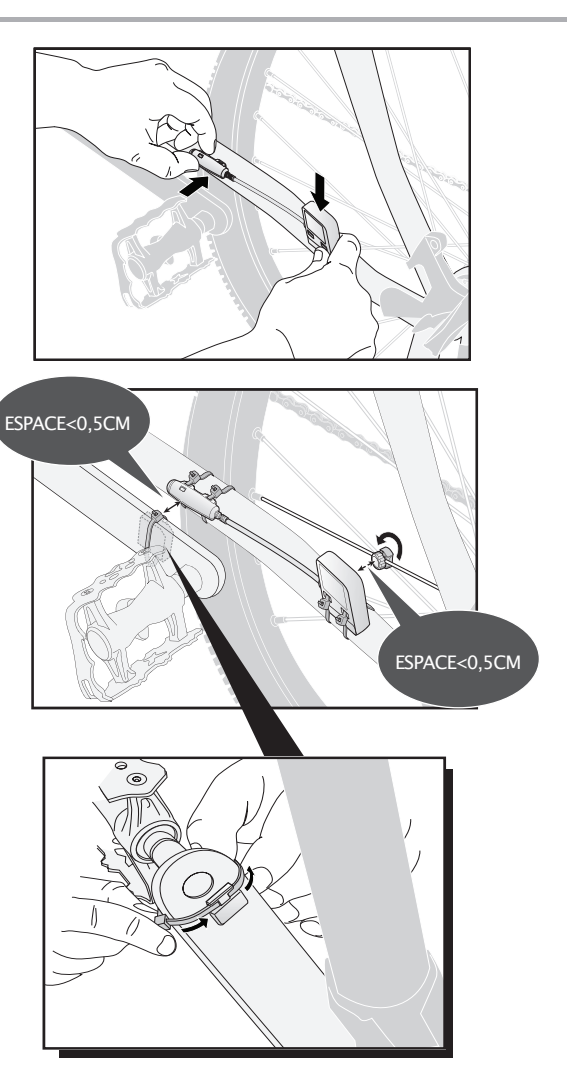

# 13 INSTALLATION DU G5

1. Placez une base en caoutchouc sur le cintre ou la potence du guidon.

2. Insérez des attaches monousage dans le support du G5.

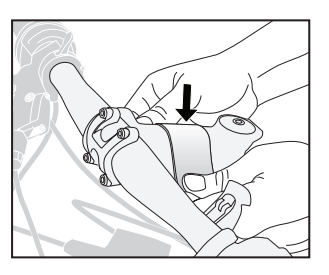

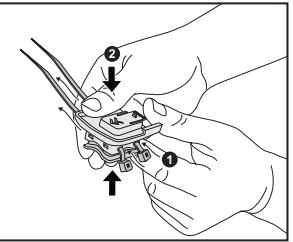

3. Placez le support sur la base caoutchouc, et fixez-le en place.

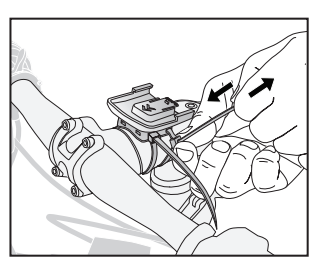

4. Alignez le G5 et les rainures du support. Glissez-le jusqu'à entendre un clic.

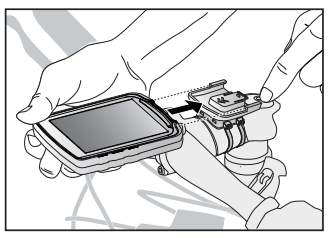

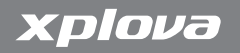

Cette publication, y compris l'ensemble des photographies, des illustrations et le logiciel, est protégée par les lois internationales sur le copyright, tous droits réservés. Toute reproduction de ce Guide d'installation rapide ou de l'ensemble du matériel contenu ici, est interdite sans l'accord par écrit de l'auteur.

© Xplova Copyright 2010. www.xplova.com.

P/N : 157-G5++++101 Version : 1.10